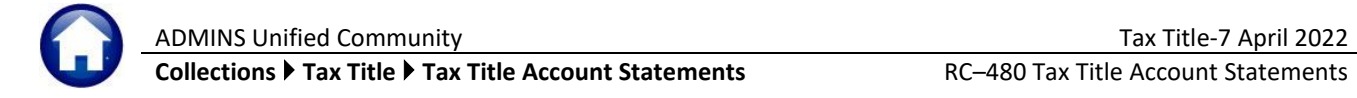

Use this process to produce statements suitable for mailing in a window envelope to the current owners of a parcel in Tax Title. The process has a customizable letter, allows selecting from all parcels with outstanding balances, prints the statements, and optionally attaches a **PDF®** copy of each to the Tax Title parcel.

## **CONTENTS**

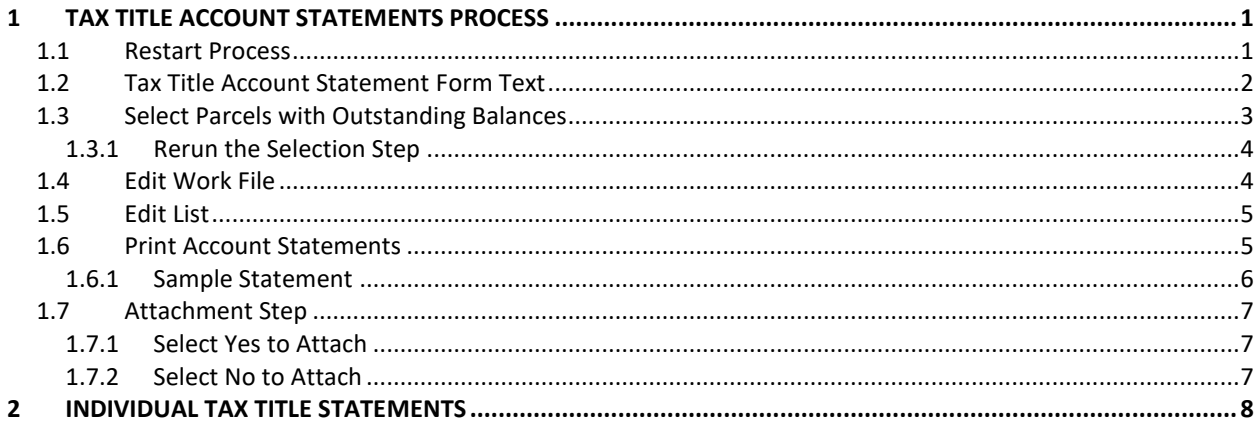

# <span id="page-0-0"></span>**1 TAX TITLE ACCOUNT STATEMENTS PROCESS**

To begin, from the menu, select:

#### **Collections Tax Title Tax Title Account Statements**

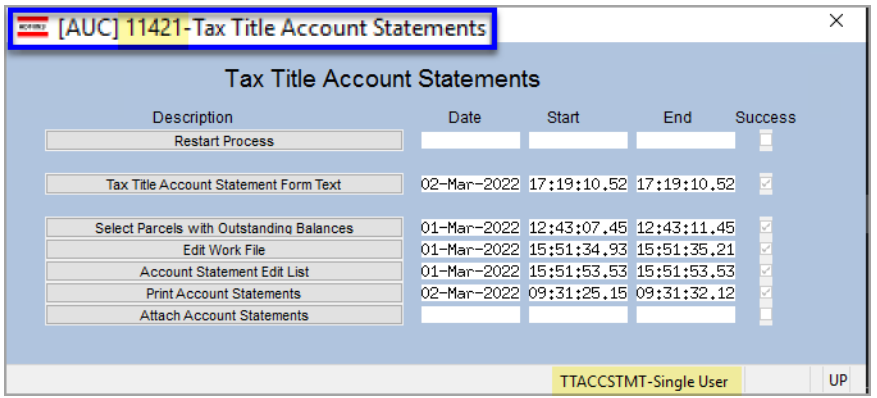

The steps menu will guide the "single user" process, meaning that if the user "Jane" begins the process, only "Jane" will be able to complete the process.

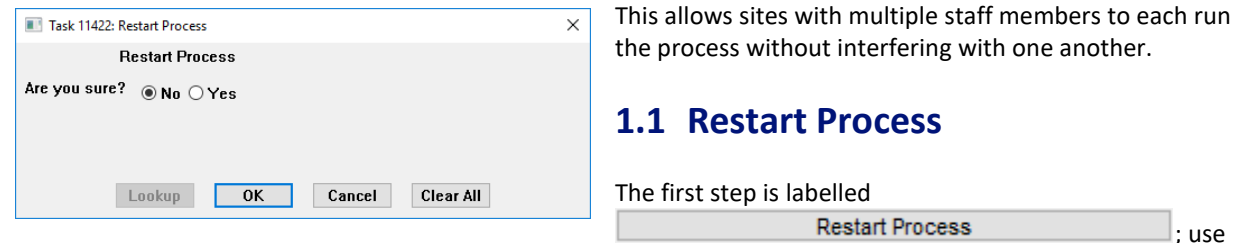

<span id="page-0-1"></span>; use

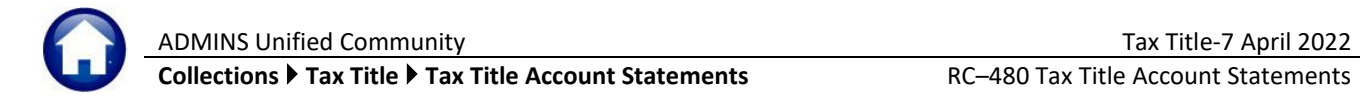

this step to discard any work in process and begin again. The default radio button is set to "<sup>O</sup> No"; be sure to select the "<sup>O</sup> Yes" radio button to clear the Date, Start, End, and Success indicators from the steps to start from scratch.

## <span id="page-1-0"></span>**1.2 Tax Title Account Statement Form Text**

Edit the text that will appear on the statements using this step. There are 20 fields, each 60 characters, to enter the "body" of the letter to be sent to each owner. In addition, there are five fields that will print as a "closing" at the bottom of each letter. Click on the **Tax Time Account Statement Form Text** button to access the screen:

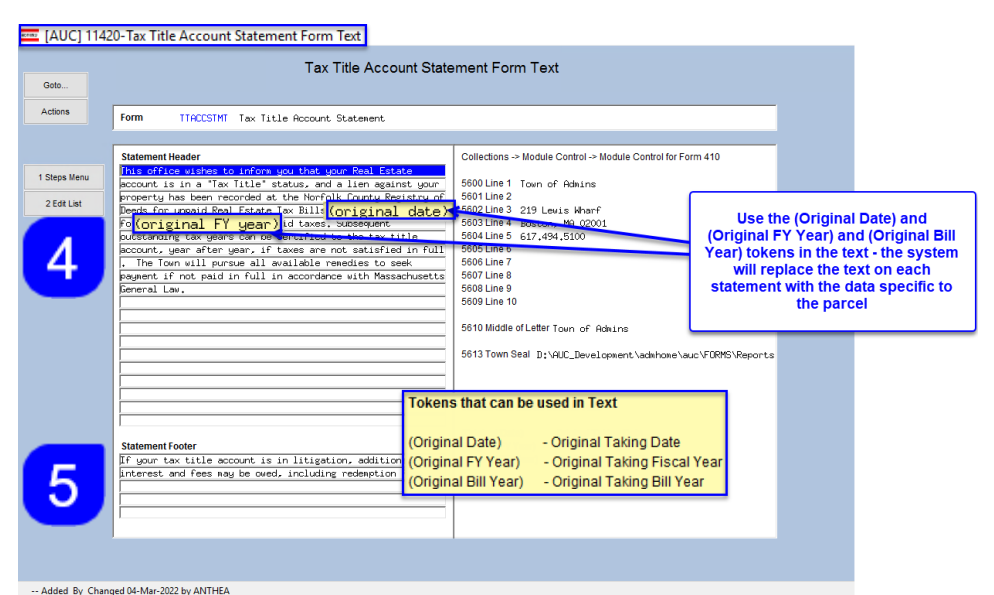

There are three "tokens" used to customize the text in the body of the letter so that each statement can have a unique "Original Date", "Original Bill Year", and "Original Fiscal Year" referenced\* in the body of the letter.

Use the tokens by entering (Original Date), (Original FY Year) or (Original Bill Year) \**use parenthesis to tell the process to substitute the value*.

<span id="page-1-1"></span>**Figure 1 The Tax Title Account Statement Form Text screen**

The **(Original Date)** means original tax taking date. **(Original FY Year)** is the fiscal year that the original taking was done. The **(Original Bill Year)** token is the bill year for which the original taking was done.

In addition to the data entered on the form above, the statements also use data supplied in module control.

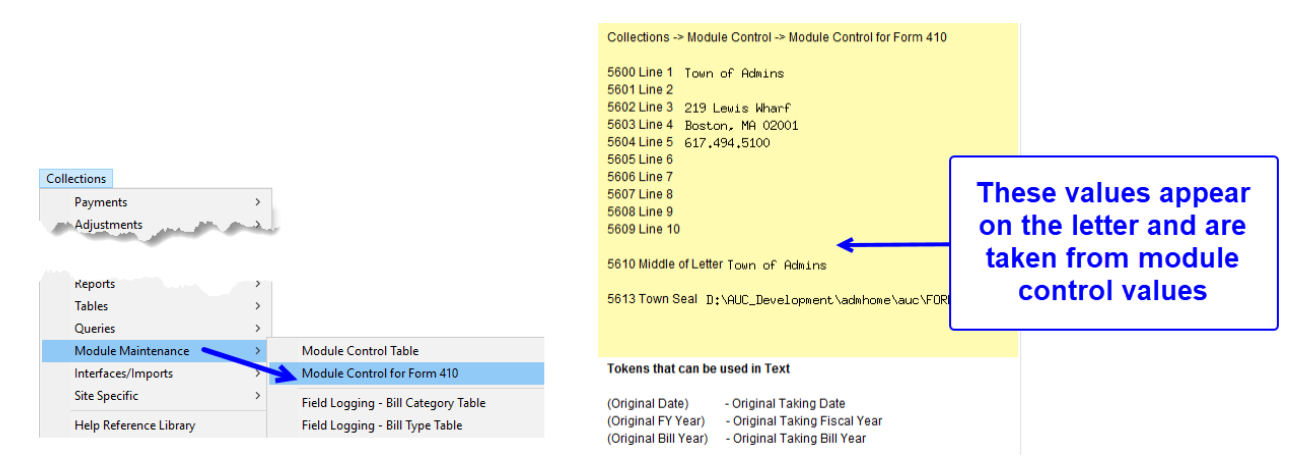

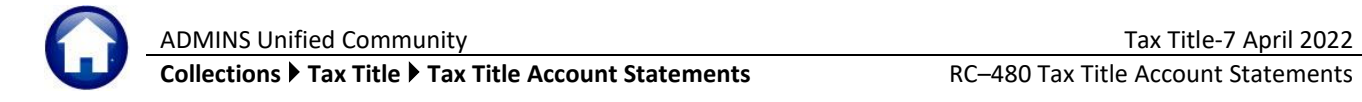

To make changes to the information listed on the screen, from the menu, select:

### <span id="page-2-1"></span>**Collections Module Maintenance Module Control**

| Control<br>Syste                             |                                             |                    |          |  |  |  |  |  |
|----------------------------------------------|---------------------------------------------|--------------------|----------|--|--|--|--|--|
| Seq# Description                             | Answer                                      | <b>Edit Button</b> | $\wedge$ |  |  |  |  |  |
| 5600 Header Information Line #1              | Town of Admins                              | 1 Edit             |          |  |  |  |  |  |
| 5601 Header Information Line #2              |                                             |                    |          |  |  |  |  |  |
| 5602 Header Information Line #3              | 219 Lewis Wharf                             |                    |          |  |  |  |  |  |
| 5603 Header Information Line #4              | Boston, MA 02001                            |                    |          |  |  |  |  |  |
| 5604 Header Information Line #5              | 617,494,5100                                |                    |          |  |  |  |  |  |
| 5605 Header Information Line #6              |                                             |                    |          |  |  |  |  |  |
| 5606 Header Information Line #7              |                                             |                    |          |  |  |  |  |  |
| Header Information Line #8<br>5607           |                                             |                    |          |  |  |  |  |  |
| 5608 Header Information Line #9              |                                             |                    |          |  |  |  |  |  |
| 5609 Header Information Line #10             |                                             |                    |          |  |  |  |  |  |
| 5610 Form 410 Information (Middle of Letter) | Town of Admins                              |                    |          |  |  |  |  |  |
| 5613 Town Seal                               | D:\AUC_Development\admhome\auc\FORMS\Report |                    |          |  |  |  |  |  |

<span id="page-2-2"></span>**Figure 2 Module Control Values used on the Statement**

## <span id="page-2-0"></span>**1.3 Select Parcels with Outstanding Balances**

Run the Select Parcels with Outstanding Balances step; the system will present this prompt; enter a dollar amount to include parcels with balances over the entered amount. Enter .01 to capture all of the parcels with outstanding balances in a work file.

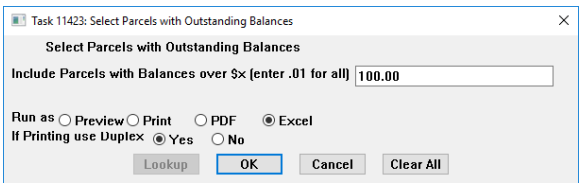

The edit list below will be displayed as part of the selection step.

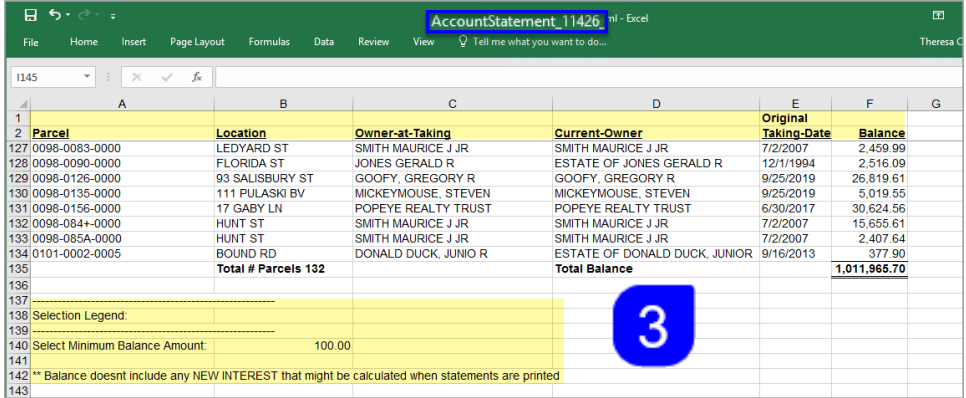

# <span id="page-3-0"></span>**1.3.1 Rerun the Selection Step**

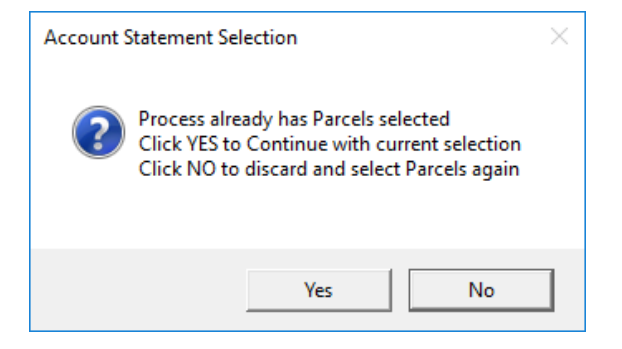

Change the criteria for the minimum balance amount and run the step again; the system will display this message:

Click **[Yes]** – to continue with the *currently selected parcels (will not select anything new)*. No edit list will be produced, and the system will return to the steps menu.

Click **[No]** – to discard what is already selected and run the process again. A new edit list will be produced.

# <span id="page-3-1"></span>**1.4 Edit Work File**

The **button displays the multi-record selection screen.** Sort the data by clicking on any of the three column header buttons: **[5 Parcel]**, **[6 Location]**, or **[7 Current Owner]**. Select the parcels that will receive a statement here. Note that the *balance displayed does not include new interest*.

If most parcels *should* receive a statement, use the **[2 Select All]** button first and then deselect records by clicking the Sel box  $\Box$  to remove the checkmark for that record.

If most parcels *should not* receive a statement, click on **[3 Deselect All]** and then check  $\boxtimes$  the boxes for the few that will receive a statement.

Additional information on a parcel is available via hover text on the Current Owner field.

When the selections are made, return to the steps menu using the **[1 Steps]** button.

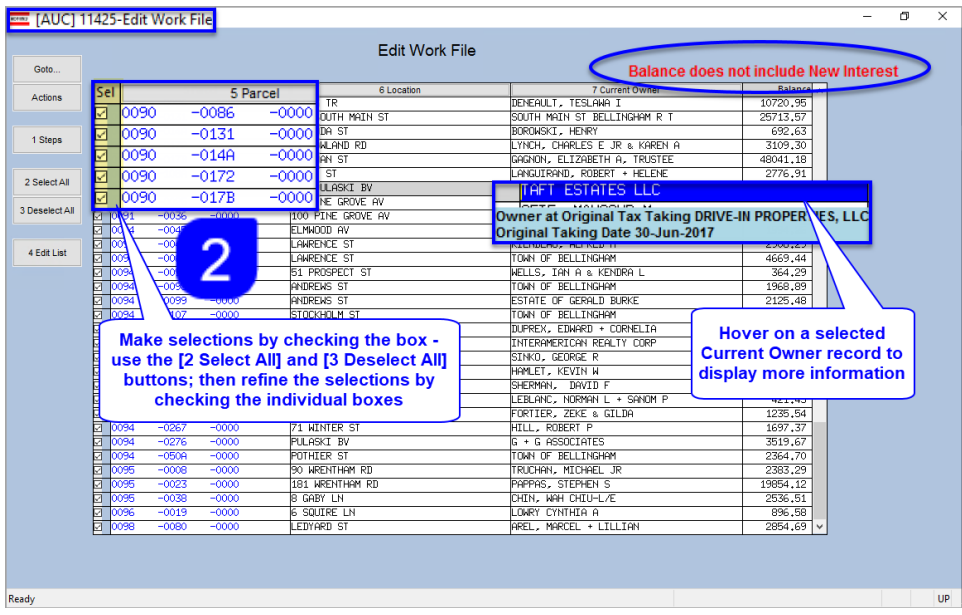

**Figure 3 The Edit Work File screen with three sort options and hovertext on the owner**

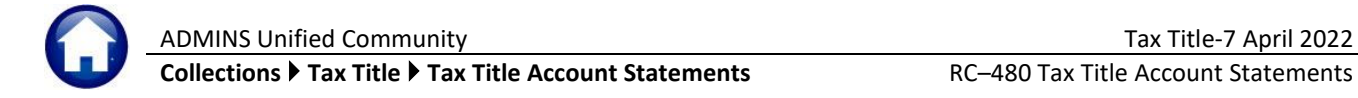

## <span id="page-4-0"></span>**1.5 Edit List**

This **Exercise 2.1** Account Statement Edit List is displayed as part of the selection and is also available from the edit work file screen and on the step menu. Run as Preview/Print/**PDF®** or in Excel® [format.](#page-2-1) The edit list should be run after making any selections within the Edit Work File screen, to provide a list of the currently selected parcels to receive statements. This is a required step and must be run before the print step will become available

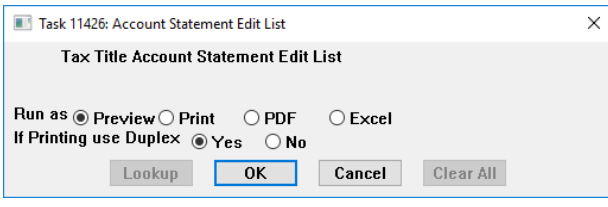

| TedRE - AccountStatement 11426<br>File Edit Format Options                                                                                                    |                                                                                                    |                                               |                        |                                                                                                    |                                                                                                    |
|----------------------------------------------------------------------------------------------------|----------------------------------------------------------------------------------------------------|-----------------------------------------------|------------------------|----------------------------------------------------------------------------------------------------|----------------------------------------------------------------------------------------------------|
| $\overline{\phantom{0}}$   9<br><b>Courier New</b>                                                                                                    | $\mathbf{B}[I \mathbf{U} \mathbf{E}^T] \oplus [\mathbf{E}[\mathbf{E} \mathbf{E}^T] \oplus [\mathbf{E}[\mathbf{E} \mathbf{E}^T]] \oplus ]$<br>$\vert \cdot \vert$ |                                               |                        |                                                                                                    |                                                                                                    |
| 11426-TTACCSTMTEDT.REP                                                                                                    | Printed 03-Mar-2022 at 10:35:05                                                                                                    | City of ADMINS<br>Account Statement Edit List |                        |                                                                                                    | Page 1                                                                                                    |
| Parcel                                                                                                    | Location<br>----------------------                                                                                                    | Owner at Taking                               | Current Owner          | Taking Date                                                                                                    | Balance **                                                                                                    |
| 0003-0001-0002<br>0003-0003-0000<br>0004-0014-0000<br>0004-0033-0000<br>0004-043B-0000<br>0007-0002-0000<br>0007-0009-0000<br>0007-0011-0000<br>0009-0074-0000<br>0009-0078-0000 |                                                                                                    |                                               | *** Total # Parcels 10 | --------------------------<br>12-May-2021<br>01-Oct-2021<br>01-Oct-2021<br>$01 - Ju1 - 2001$<br>30-Oct-1992<br>28-Jul-2014<br>$01 - 0ct - 2021$<br>20-Oct-2021<br>15-Sep-2021<br>25-Aug-2021<br><b>Total Balance</b> | <br>3,629.04<br>1,667.14<br>6,936.12<br>2,769.66<br>1,878.25<br>1,273.49<br>1,687.09<br>7,343.56<br>2,020.99<br>3,691.71<br>----------------<br>32,897.05<br>--------------- |
| Selection Legend:                                                                                                    |                                                                                                    |                                               |                        |                                                                                                    |                                                                                                    |
| Select Minimum Balance Amount: 50.00                                                                                                    |                                                                                                    |                                               |                        |                                                                                                    |                                                                                                    |
|                                                                                                    | ** Balance doesnt include any NEW INTEREST that might be calculated when statements are printed                                                                  |                                               |                        |                                                                                                    |                                                                                                    |

**Figure 4 The edit list run as Preview (locations and names intentionally obscured)**

# <span id="page-4-1"></span>**1.6 Print Account Statements**

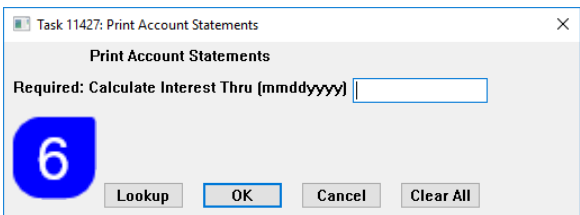

The **Print Account Statements** step prompt requires entering an Interest Date in the format MMDDYYY– new interest on balances will be calculated through to this date. If desired, select the date from the **[Lookup]**. This date will appear on the statement below the grid.

Statements can span over pages if the parcel's original taking was many years ago. The grid below the "body" of the letter will show the Year of taking, the Bill #, the charge Category/Description, the Amount, any Abatements/Exemptions, Adjustments, Paid Amounts, Refunded Amounts, and a Balance.

If the charge is fully paid then it does not appear, only those transactions that have a balance will be shown. If there is a charge that is a credit - it will be included to show the correct balance

The numbers on the sample in section [1.6.1](#page-5-0) correspond to the numbers in this document to show where the data on the form is coming from. Data not marked is hardcoded on the forms.

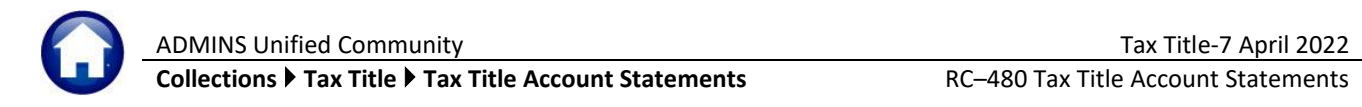

# <span id="page-5-0"></span>**1.6.1 Sample Statement**

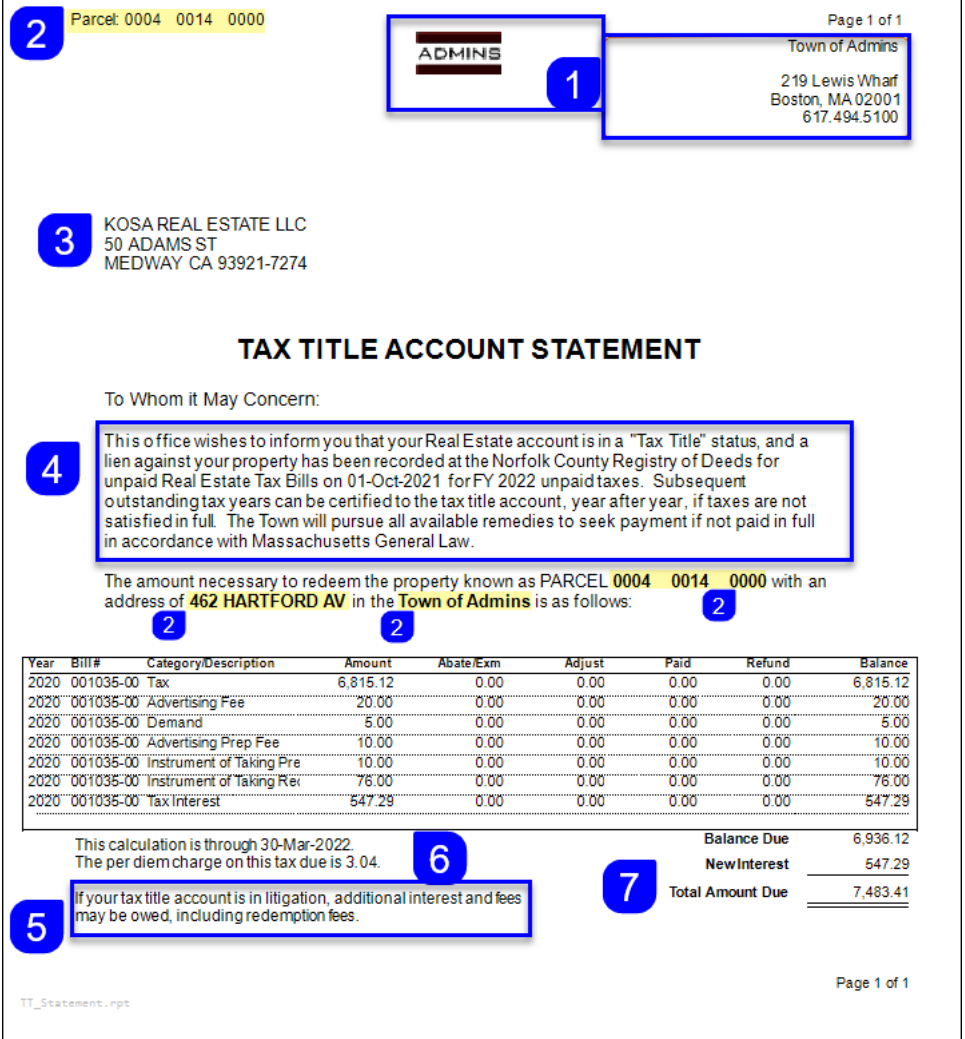

The interest rate for the calculation is found on the Bill Type Table; Tax Title is type "70".

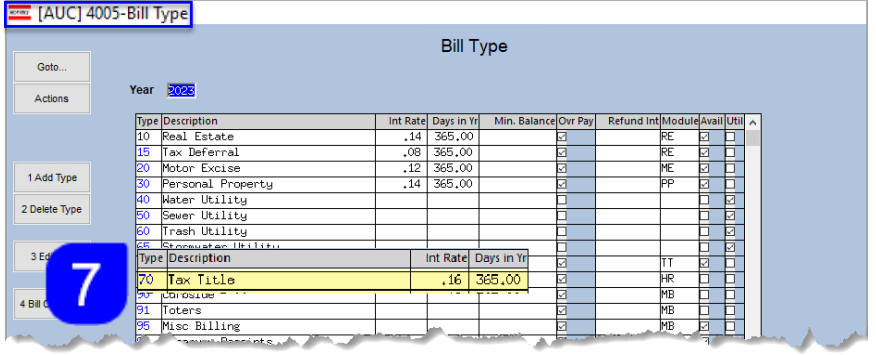

#### **Collections Tables Bill Type**

1. These values are taken from module control as shown on [Figure 2.](#page-2-2) 

2. The parcel number is printed at the top of each page.

3. The address is for the current owner of the parcel

4. The "body" text as entered in [Figure 1.](#page-1-1)

5. The "closing" text as entered in [Figure 1.](#page-1-1)

6. The date as entered on the prompt for interest calculation.

7.New interest is calculated and added to the balance due to provide a total amount due.

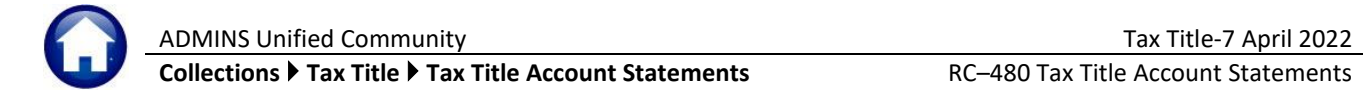

# <span id="page-6-0"></span>**1.7 Attachment Step**

<span id="page-6-1"></span>the user running the step.

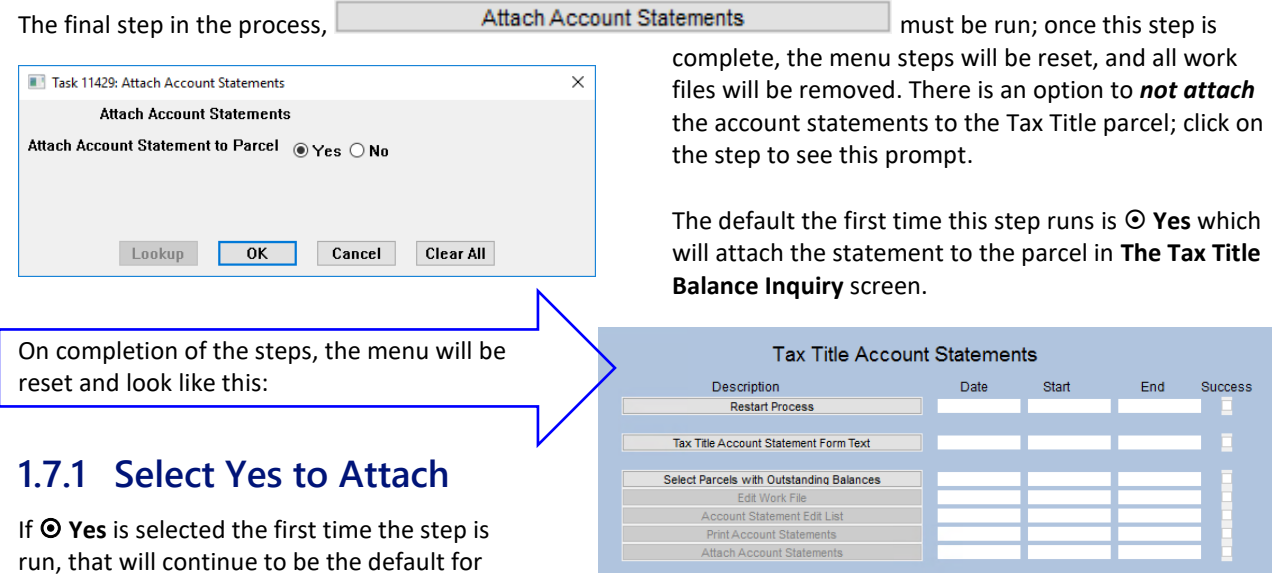

**Collections Tax Title Tax Title Balance Inquiry [Attachments]**

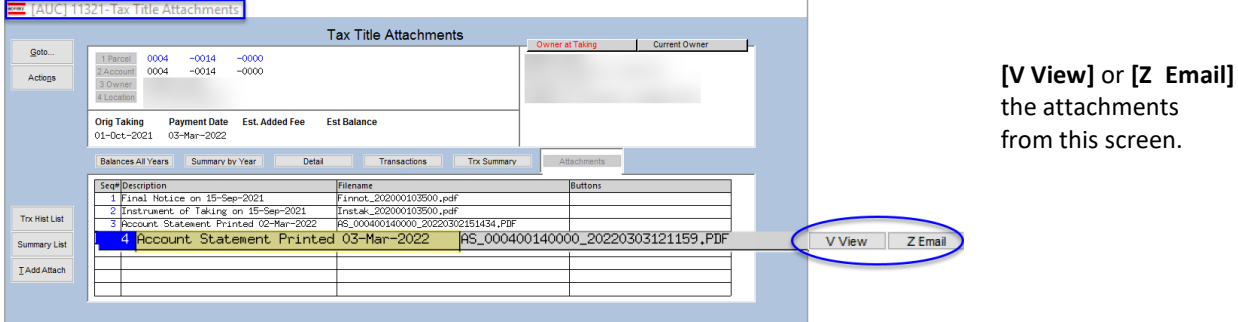

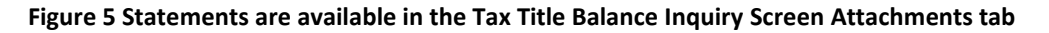

# <span id="page-6-2"></span>**1.7.2 Select No to Attach**

If  $\odot$  No is selected, the system will display this message, clear the steps screen, and remove all work files. This message will be displayed:

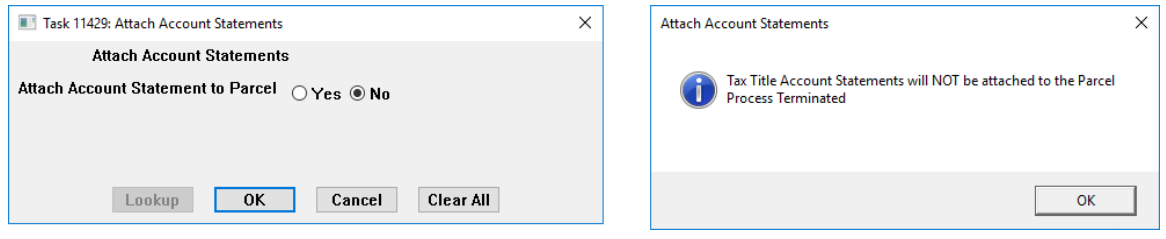

<span id="page-7-0"></span>**2 Individual Tax Title Statements** 

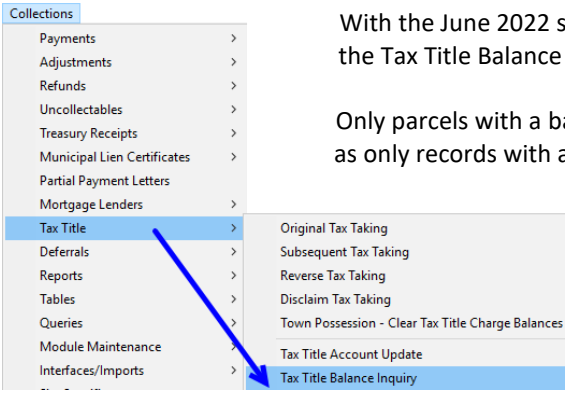

une 2022 software update, the statement is now available for printing from the Balance Inquiry screen for a specific parcel in Tax Title with a balance due.

Is with a balance due will have the button available to produce a statement, ords with a balance are shown on the statement.

> Click the **[Acct Statement]** button to produce a statement for the current parcel.

> The system will provide the option to attach a copy of the statement to the parcel, available for viewing or emailing from the **[Attachments]** tab.

#### Parcel: 0003 0003 0000 Page<br>Town of Aq Tax Title Balance Inquiry ■ Show Past Takings ○ Yes ● No<br>■ TT Attorney 219 Lewis V<br>Boston, MA 0<br>617 494 **Est Balar**<br>1897,74 <mark>rig Taking</mark><br>1-Oct-2021 Payme<br>07-86 ALGER, APRIL EVE<br>292 FARM ST<br>BELLINGHAM MA 02019-0000  $\frac{Interest}{1391.14}$   $\frac{1391.14}{20.00}$ Refund Paid  $U_{\mathcal{D}}$ tising Fee **Trx Hist Lis** Task 11430: Print Single Account State TAX TITLE ACCOUNT STATEMENT **Print Single Account Statement** To Whom it May Concern:  $Form 410$ This office wishes to inform you that your Real Estate account is in a "Tax Title" status, and a gainst your property has been recorded at the Norfolk County Registry of Deeds for urgain applies update a present outstandin Acct Sta Lookup OK Cancel Clear All Dn  $\frac{10}{2020}$ The amount necessary to redeem the property known as PARCEL 0003<br>address of 292 FARM ST in the Town of Admins is as follows: 0003 0000 with an Added 15-Sep-2021 By LUANN Changed **a** Category/D<br>007-00 Tax<br>ስስሃ ነሰ ' Advertising Ball #<br>
001007-00 Tax<br>
1001007-00 Tax<br>
1001007-00 Tax<br>
1001007-00 Advertising Prep Fee<br>
1001007-00 Advertising Prep Fee<br>
1001007-00 Historient of Taking Rep<br>
1001007-00 Historient of Taking Rep<br>
1001007-00 Historient of Ta 2020 20.0 0.0  $0.00$ 0.0 0.00<br>0.00<br>0.00<br>0.00<br>0.00 0.00<br>0.00<br>0.00 0.00<br>0.00<br>0.00 10.0 0.0 Tax Title Balance Inquiry 120`001007-00`Legal Fee<br>120`001007-00`Certificate 155.00<br>106.00  $\frac{0.00}{0.00}$ 0.00<br>0.00 w Past Takings ⊙Yes ◉No<br>Attorney CITY ate of R b.bc 0.00 JIIUW FOOL<br>TT Attornou Actions OFFICES OF STEVE BOLTON **Balance Due** This calculation is through 07-Apr-2022.<br>The per diem charge on this tax due is 0.66. New Interest **Total Amount Due** If your tax title account is in litigation, additional interest and fees may be owed, including redemption fees. Orig Taking<br>12-Mau-2021 Payment Date Est. Add **ad** Fee Balance Entry Pending Charge Ded Net Bill Adiust Trx Hist L arv Lis Pag Form 410 If there is no balance due, the Acct **Statement button is grayed out** ø,  $4313.44$   $4313.44$ Parcel Tota 4313.4

#### **Collections Tax Title Tax Title Balance Inquiry [Acct Statement]**